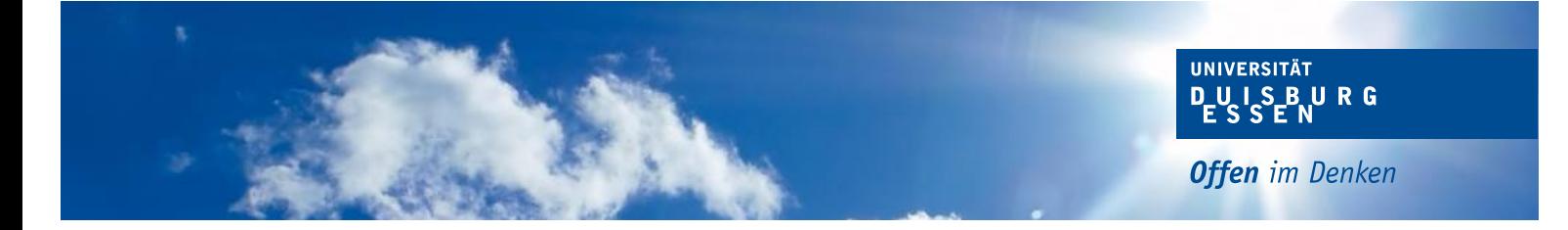

Dokumentation zu

# udesoftec

# **LATEX-Formatvorlage** für Qualifikationsarbeiten am Lehrstuhl für Wirtschaftsinformatik und Softwaretechnik

[\[English summary available\]](#page-1-0)

Universität Duisburg-Essen

Version: 2014/06/22 v1.4.2 udesoftec

Maintainer: J. Peter M. Schuler j.peter.m.schuler@uni-due.de

# <span id="page-1-0"></span>English summary for this document

This LaTeX package provides a documentclass for use in written theses at the University of Duisburg-Essen, Research Group for Business Informatics and Software Engineering. It is based on pdflatex and bibtex using KOMA-Script and natbib and many other popular packages. The current documentation is only available in german. However the [class options in section 1.4.1](#page-9-0) and [configuration variables for the titlepage in section 1.4.2](#page-10-0) should be quite understandable and the [package listing in the appendix](#page-24-0) shows where to look for further information. A [MWE and a download of an example project is also](#page-7-0) [available in section 1.2.](#page-7-0)

# Installation

Install with MikTeX or if using TeX Live (e.g. BasicTeX) with tlmgr using the command mentioned in section [A.1.1.](#page-20-0)

An alternative, in case you run into problems: just install the documentclass and bibstyle from ctan. Afterwards download the appropiate cover from http://mirror.ctan.org/macros/latex/contrib/udesoftec and place it next to your document's main.tex.

# Inhaltsverzeichnis

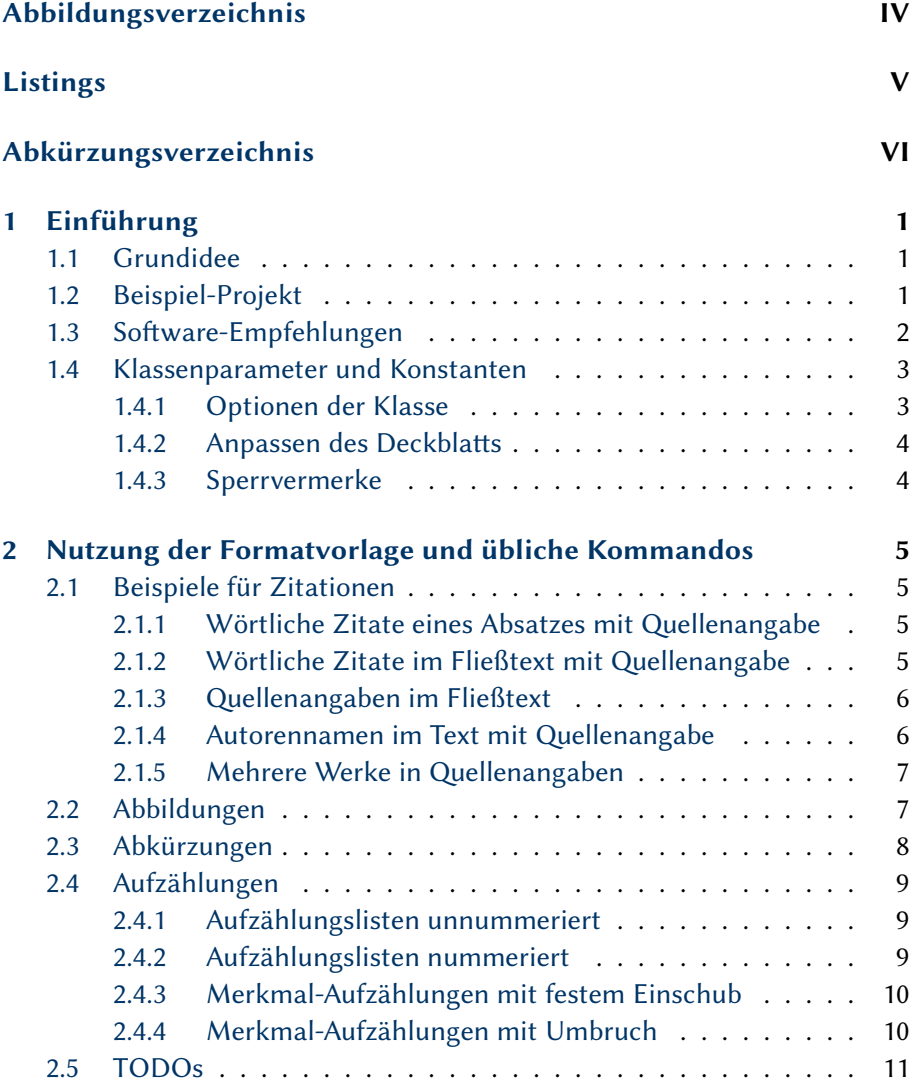

 $\sim 10^7$ 

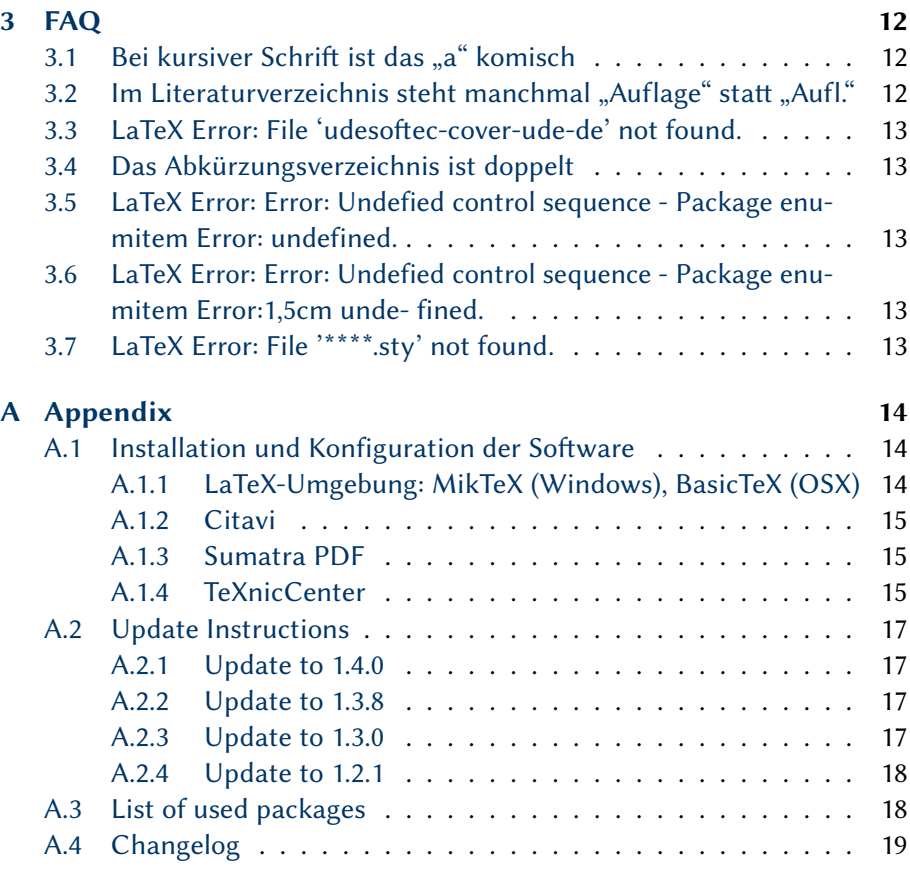

[Literaturverzeichnis](#page-27-0) 21

# <span id="page-4-0"></span>Abbildungsverzeichnis

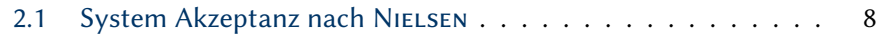

# <span id="page-5-0"></span>Listings

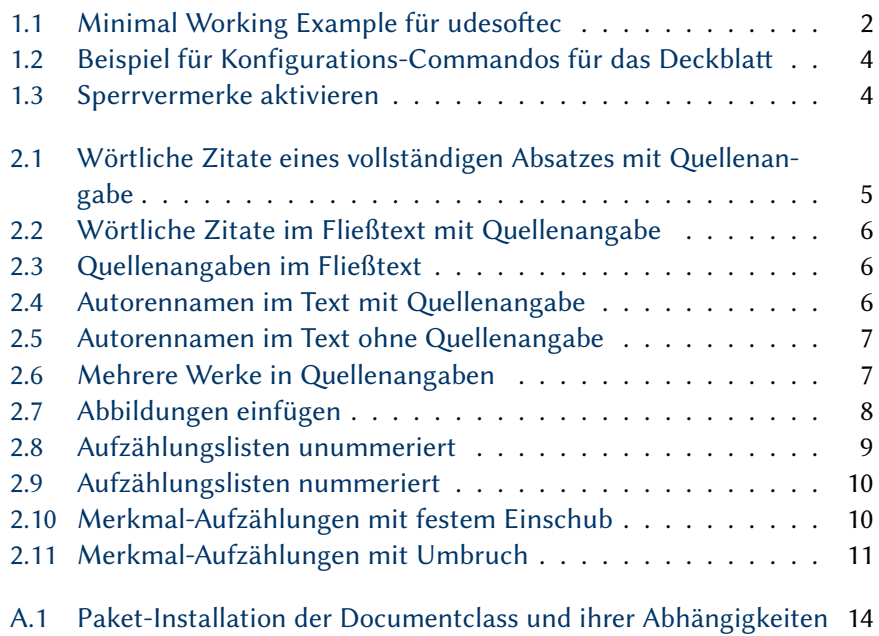

# <span id="page-6-0"></span>Abkürzungsverzeichnis

- <span id="page-6-1"></span>B2C Business-to-Customer, engl. für Unternehmen-zu-Kunde, beschreibt den Zielmarkt für Transaktionen
- <span id="page-6-2"></span>UI User Interface, engl. für Benutzeroberfläche

# <span id="page-7-1"></span>1 Kapitel Einführung

# <span id="page-7-2"></span>1.1 Grundidee

Dieses Template stellt eine professionelle Lösung für die Nutzung von ETFX bereit, die an einigen Stellen von den Quick'and'Dirty und den Plattformübergreifenden Lösungen aus gutem Grund abweicht. Dementsprechend wird über das Template hinaus eine eher spezifische Konfiguration der LATEX-Umgebung empfohlen. Ein paar Beispiele dafür:

- es werden direkt und ausschließlich PDF-Dokumente generiert und kein DVI oder PS als Ergebnis.
- durchgehende UTF-8-Nutzung (trotz LATEX statt XeLaTeX)
- eingebettete Grafiken liegen ausschließlich im PDF-Format vor
- alle temporär generierten Dateien liegen so gut es geht in einem Unterordner, um die Übersichtlichkeit zu erhöhen
- es wird keine Acrobat-Lösung für die PDFs benutzt, da diese für den Anwendungsfall LTEX nicht geeignet ist

# <span id="page-7-0"></span>1.2 Beispiel-Projekt

Ein funktionierendes Dokument lässt sich durch folgendes Beispiel (MWE minimum working example) erstellen:

```
\documentclass{udesoftec}
\begin{document}
Inhalt
\end{document}
```
Listing 1.1: Minimal Working Example für udesoftec

Grundsätzlich sind kaum Einstellungen und Konfigurationen notwendig. Lediglich Dinge wie der Inhalt und die bib-Datenbank sind einzufügen. Ein Beispielprojekt mit echten Inhalten findet sich unter http://udue.de/udesoftecexample

### <span id="page-8-0"></span>1.3 Software-Empfehlungen

Diese Dokumentation gibt Hinweise für eine LATEX-Konfiguration unter Windows mit

- MikTeX  $>= 2.9$
- TeXnicCenter >= 2.0.2
- SumatraPDF >= 2.4
- $\bullet$  Citavi >= 4.1

Unter anderen Systemumgebungen funktioniert dieses Template natürlich genauso, hier müssen Sie lediglich die zusätzlichen Compile-Aufrufe für das Paket "glossaries" selbst konfigurieren.

Eine vollständige Konfigurationsanleitung für diese Software findet sich in Abschnitt A.1.

# <span id="page-9-1"></span>1.4 Klassenparameter und Konstanten

# <span id="page-9-0"></span>1.4.1 Optionen der Klasse

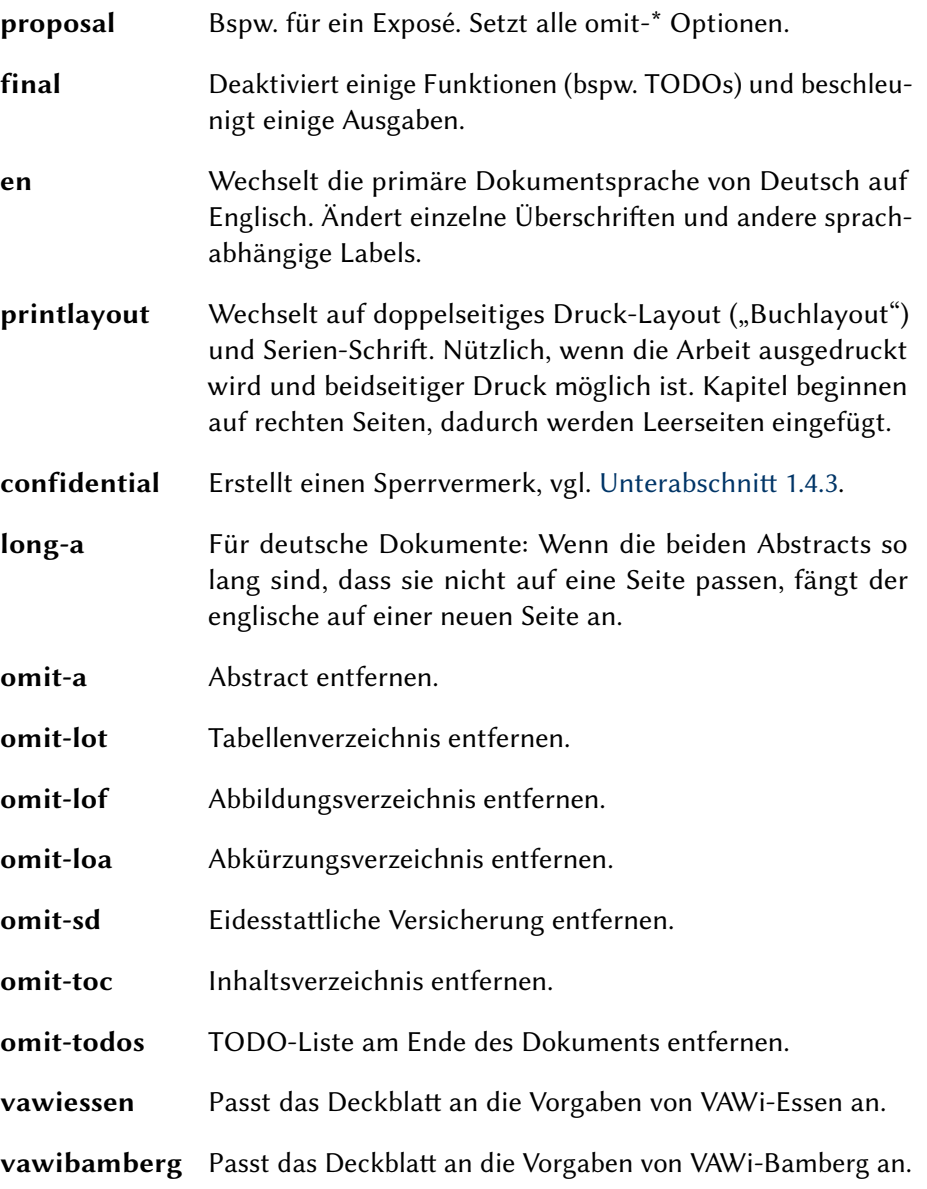

### <span id="page-10-0"></span>1.4.2 Anpassen des Deckblatts

Neben den Paket-Optionen vawiessen und vawibamberg können die folgenden Kommandos vor dem \begin{document} genutzt werden:

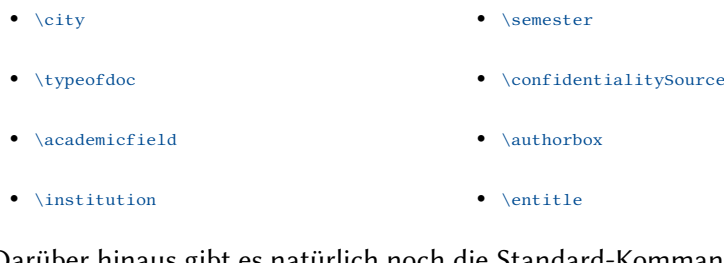

Darüber hinaus gibt es natürlich noch die Standard-Kommandos:

•  $\tilde{\ }$  +  $\tilde{\ }$  +

Die Nutzung ist wie bei den Standard-LaTeX-Kommandos üblich:

<span id="page-10-2"></span>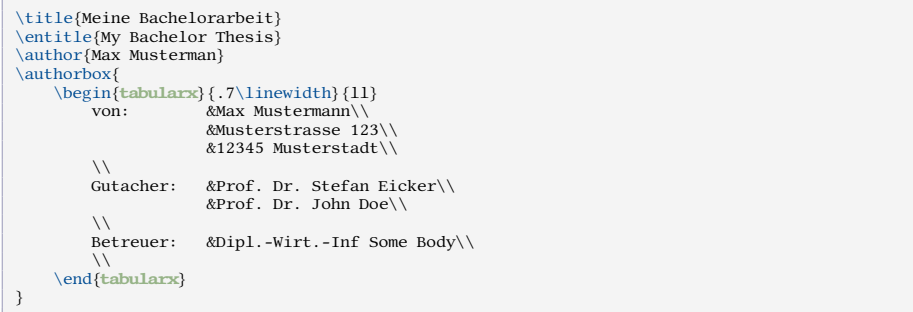

Listing 1.2: Beispiel für Konfigurations-Commandos für das Deckbla

### <span id="page-10-1"></span>1.4.3 Sperrvermerke

Durch die Klassenoption confidential wird der Sperrvermerk aktiviert und durch die Neudefinition des Firmennamens über den Befehl \confidentialitySource, kann Sie entsprechend angepasst werden:

```
\documentclass[confidential]{udesoftec}
\confidentialitySource{Name der Firma}
```
Listing 1.3: Sperrvermerke aktivieren

# <span id="page-11-0"></span>2 Kapitel Nutzung der Formatvorlage und übliche Kommandos

## <span id="page-11-1"></span>2.1 Beispiele für Zitationen

Die häufigsten Zitationsarten sind hier vermerkt, eine komplette Liste der Möglichkeiten findet sich bspw. im [Natbib Cheat Sheet](http://merkel.zoneo.net/Latex/natbib.php)

### <span id="page-11-2"></span>2.1.1 Wörtliche Zitate eines Absatzes mit Quellenangabe

Zitate als Absätze machen vor allem bei vollständigen Aussagen oder umfangreichen Definitionen Sinn:

The text that started it all dealt with physical buildings, not software. Christopher Alexander's A Pattern Language and its companion book The Timeless Way of Building established the concept of patterns and described a 250-pattern multilayered pattern language."

[\(Tidwell](#page-27-2) [2011,](#page-27-2) xix)

 $cc$ 

```
\citequotepar[<Seite>]{<Quelle>}{<Text>}
```
Listing 2.1: Wörtliche Zitate eines vollständigen Absatzes mit Quellenangabe

### <span id="page-11-3"></span>2.1.2 Wörtliche Zitate im Fließtext mit Quellenangabe

Wörtliche Zitate im Fließtext machen vor allem bei kleineren Auszügen Sinn:

#### Beispiel für Wörtliche Zitate im Fließtext mit Quellenangabe:

Die meisten Autoren sehen als Ausgangspunkt die Architektur: "The text that started it all dealt with physical buildings  $[...]^*$  (TIDWELL [2011,](#page-27-2) xix)

```
\citequote[<Seite>]{<Quelle>}{<Text>}
```
Listing 2.2: Wörtliche Zitate im Fließtext mit Quellenangabe

### <span id="page-12-0"></span>2.1.3 Quellenangaben im Fließtext

Für Quellenangaben im Fließtext wird folgende Variante genutzt:

#### Beispiel für nicht-wörtliches Zitat:

Merkmale von Patterns sind bspw. Abstraktionsgrad, Domänenbezug und Sprache [\(Fettke & Loos](#page-27-3) [2009,](#page-27-3) 541).

<span id="page-12-3"></span>\cite[<Seite>]{<Quelle>}

Listing 2.3: Quellenangaben im Fließtext

### <span id="page-12-1"></span>2.1.4 Autorennamen im Text mit Quellenangabe

Wenn der Autorenname im Text erwähnt wird, sollte dieser immer direkt auch die Jahresangabe (oder sogar Seitenzahl) für das Werk enthalten, da man in der Regel nicht wirklich den Autor erwähnt, sondern Aussagen oder Forschungsergebnisse der Person zu einem bestimmten Zeitpunkt. Theoretisch könnte man zuerst nur den Namen erwähnen und am Ende des Gedankenganges dann die Quelle, es ist aber zielführender die Quellenangabe und Autorenangabe nicht zu trennen:

```
Beispiel für Autorennamen im Text mit Quellenangabe:
```
Systemakzeptanz ist nach [Nielsen](#page-27-1) [\(1993,](#page-27-1) 24) die grundlegende Frage dahingehend, [...].

<span id="page-12-4"></span>\citet[<Seite>]{<Quelle>}

Listing 2.4: Autorennamen im Text mit Quellenangabe

```
Beispiel für Autorennamen im Text ohne Quellenangabe:
Dabei unterteilt Nielsen diese Akzeptanz in verschiedene Bereiche.
```

```
\citeauthor{<Quelle>}
```
Listing 2.5: Autorennamen im Text ohne Quellenangabe

### <span id="page-13-0"></span>2.1.5 Mehrere Werke in Quellenangaben

Manchmal wird ein Gedanke durch mehrere unterschiedliche Quellen gestützt. Hier kann man folgendes Verfahren nutzen und bspw. als <prefix> ein "vgl. z. B." nutzen:

Beispiel für mehrere Werke in Quellenangabe: Dementsprechend wird für die Usability mit dem Fokus auf das Web, in der Literatur entsprechend der Begriff der Web Usability verwendet (vgl. z. B. MATERA ET AL. [2006,](#page-27-4) 146; NIELSEN  $\acute{\sigma}$  LORANGER [2006,](#page-27-5) xix; SCHWEIBENZ  $\acute{\sigma}$  Thissen [2003,](#page-27-6) 11).

<span id="page-13-3"></span>\citetext{<prefix>\citealp[<Seite>]{<Quelle>}; \citealp[<Seite2>]{<Quelle2>}...}

Listing 2.6: Mehrere Werke in Quellenangaben

### <span id="page-13-1"></span>2.2 Abbildungen

Abbildungen werden ausschließlich als PDF eingefügt. Dadurch sind Sie einfacher wartbar und die Chance, dass beim Erstellen eine Vektorgrafik produziert wird steigt gegenüber anderen Vorgehensweisen. Jedes Programm kann grundsätzlich PDF exportieren (selbst MS Powerpoint) und ein PDF-Drucker wie [doPDF](http://www.dopdf.com/de/) versorgt die restlichen Programme.

Im Gegensatz zur anderen Textprogrammen ist folgendes wichtig zu wissen: Die Position der Abbildung bestimmt LaTeX, nicht der Autor. Daher sollten Abbildungen so im Text genutzt werden, dass es egal ist, ob Sie an der geplanten Stelle, auf der selben Seite darüber, oder erst einzelne Seiten später plaziert wird.

<span id="page-14-1"></span>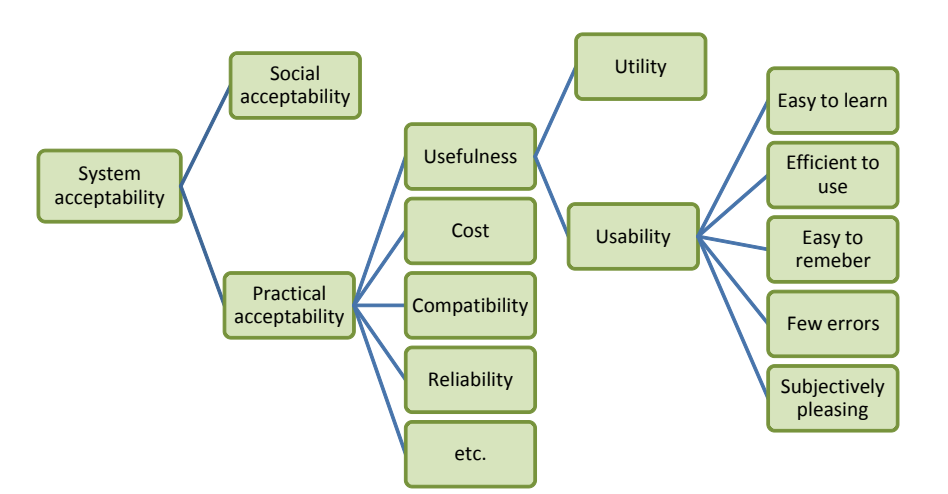

Abbildung 2.1: System Akzeptanz nach [Nielsen](#page-27-1) [\(1993,](#page-27-1) 25)

<span id="page-14-2"></span>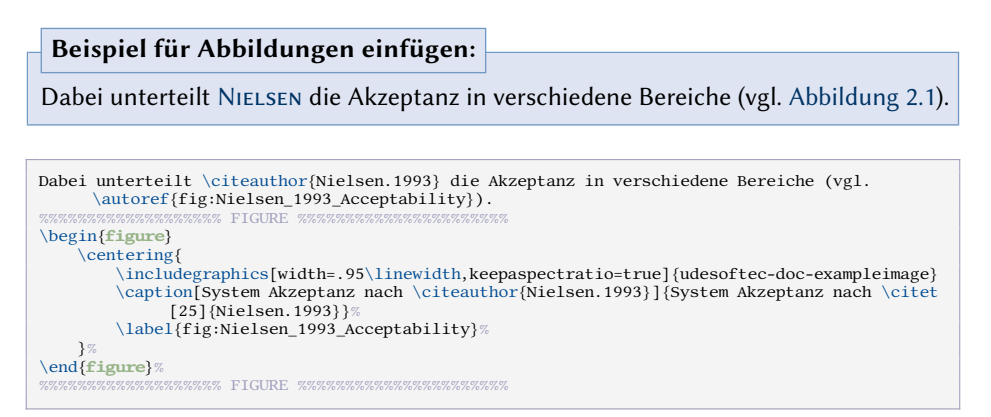

Listing 2.7: Abbildungen einfügen

# <span id="page-14-0"></span>2.3 Abkürzungen

Über das folgende Kommando können Abkürzungen angelegt werden:

\newacronym[<Erlaeuterung>]{<intern>}{<Abkuerzung>}{<Ausgeschrieben>}

Als Wert für <intern> hat sich die Kleinschreibung der Abkürzung bewährt, also bspw.:

```
\newacronym{din}{DIN}{Deutsches Institut für Normung}
```
Über die folgenden Kommandos können Abkürzungen genutzt werden, wobei \acr bei erster Verwendung ausschreibt:

\acr{<intern>} oder \acrshort{<intern>}

Bspw.: Abkürzungen wie [Business-to-Customer \(B2C\)](#page-6-1) können eingeführt und danach kurz als [B2C](#page-6-1) genutzt werden, oder wie bei [UI](#page-6-2) trotz erstmaliger Verwendung kurzgeschrieben werden.

### <span id="page-15-0"></span>2.4 Aufzählungen

### <span id="page-15-1"></span>2.4.1 Aufzählungslisten unnummeriert

Beschreibungslisten können auch mit festem Einschub gesetzt werden:

Beispiel für Aufzählungslisten unummeriert:

- Lorem ipsum dolor sit amet, consetetur sadipscing elitr, sed diam nonumy eirmod tempor invidunt ut labore et dolore magna aliquyam erat, sed diam voluptua.
- Stet clita kasd gubergren, no sea takimata sanctus est Lorem ipsum dolor sit amet.

```
\begin{itemize}[leftmargin=3.5cm]
           \item{Lorem ipsum dolor...}
\item{Stet clita kasd...}
\end{itemize}
```
Listing 2.8: Aufzählungslisten unummeriert

### <span id="page-15-2"></span>2.4.2 Aufzählungslisten nummeriert

Nummerierte Aufzählungslisten sind auch möglich.

### Beispiel für Aufzählungslisten nummeriert:

1. Lorem ipsum dolor sit amet, consetetur sadipscing elitr, sed diam nonumy eirmod tempor invidunt ut labore et dolore magna aliquyam erat, sed diam voluptua.

2. Stet clita kasd gubergren, no sea takimata sanctus est Lorem ipsum dolor sit amet.

```
\begin{enumerate}
\item{Lorem ipsum dolor...}
\item{Stet clita kasd...}
\end{enumerate}
```
Listing 2.9: Aufzählungslisten nummeriert

Für eine Anpassung der Form (beispielsweise aufzählen mit Buchstaben, Text vor den Zahlen etc.) sei auf die \label-Option verwiesen, die bspw. unter http://de.wikibooks.org/wiki/LaTeX-Wörterbuch: enumitem erklärt ists.

### <span id="page-16-0"></span>2.4.3 Merkmal-Aufzählungen mit festem Einschub

Beschreibungslisten können auch mit festem Einschub gesetzt werden:

| Beispiel für Merkmal-Aufzählungen mit festem Einschub:                                                                                           |                                                                                                    |
|----------------------------------------------------------------------------------------------------|----------------------------------------------------------------------------------------------------|
| Merkmal                                                                                                    | Lorem ipsum dolor sit amet, consetetur sadipscing elitr, sed diam<br>nonumy eirmod tempor invidunt ut labore et dolore magna ali-<br>quyam erat, sed diam voluptua. |
| <b>Element</b>                                                                                                    | Stet clita kasd gubergren, no sea takimata sanctus est Lorem ipsum<br>dolor sit amet.                                                                               |
|                                                                                                    |                                                                                                    |
| \begin{description}[leftmargin=2.5cm,style=sameline]<br>\item[Merkmal]{Lorem ipsum dolor}<br>\item[Element]{Stet clita kasd}<br>end{description} |                                                                                                    |

Listing 2.10: Merkmal-Aufzählungen mit festem Einschub

### <span id="page-16-3"></span><span id="page-16-1"></span>2.4.4 Merkmal-Aufzählungen mit Umbruch

Beschreibungslisten können auch mit festem Umbruch gesetzt werden:

### Beispiel für Merkmal-Aufzählungen mit Umbruch:

#### Merkmal

Lorem ipsum dolor sit amet, consetetur sadipscing elitr, sed diam nonumy eirmod tempor invidunt ut labore et dolore magna aliquyam erat, sed diam voluptua.

### 2 Nutzung der Formatvorlage und übliche Kommandos 11

```
Element
          Stet clita kasd gubergren, no sea takimata sanctus est Lorem ipsum dolor sit
          amet.
\begin{description}[style=nextline]<br>\item[Merkmal]{Lorem ipsum dolor...}<br>\item[Element]{Stet clita kasd...}
\end{description}
```
Listing 2.11: Merkmal-Aufzählungen mit Umbruch

## <span id="page-17-0"></span>2.5 TODOs

<span id="page-17-2"></span>Über \todo{<Text>} und \inlinetodo{<Text>} gibt es die Möglichkeit TODOs zu verwalten.

TODO: Diese können innerhalb des Textes stehen wie hier.

<span id="page-17-3"></span>Aber Sie können auch am Rand stehen und auf eine bestimmte Stelle im Textzeigen. Am Ende des Dokuments wird eine Gesamtliste angefügt, sofern <sup>(TODO: Absatz überarbeiten</sup> ein TODO existiter und das Dokument nicht mit der Option final oder omittodos kompiliert wird.

<span id="page-18-0"></span>3 Kapitel FAQ

# <span id="page-18-1"></span>3.1 Bei kursiver Schrift ist das "a" komisch

Das ist korrekt. Bei kursiver Schrift wird bspw. in MS Word oftmals einfach der normale Font schräg gestellt. In professionellen Systemen werden extra Schriftschnitte erstellt. Die in dieser Vorlage benutzte Schriftart ist LinuxBiolinumT-TLF (screenlayout) sowie LinuxLibertineT-TLF (printlayout). Hierbei existiert ein solcher Schriftschnitt. Da das kleine "a" in "schräg" aber sehr merkwürdig aussehen würden, sind Sie leicht anders entworfen. Bei anderen Schriften kann dies bspw. auch das &-Zeichen betreffen.

```
Beispiel für unterschiedliche Schriftschnitte:
```
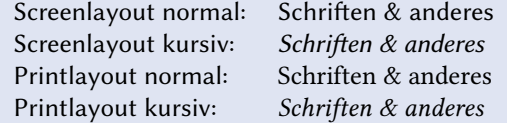

# <span id="page-18-2"></span>3.2 Im Literaturverzeichnis steht manchmal "Auflage" statt "Aufl."

Das BibTeX-Feld Auflage (bzw. Edition) sollte als Wert in aller Regel nur eine Zahl enthalten, bspw. "3". Dann erstellt der Zitierstil je nach Sprache automatisch ein "3. Aufl." oder "3<sup>rd</sup> edn.". In seltenen Fällen kann es sein, dass eine Zahl nicht korrekt ist (bspw. "Reprint 2008"). Sollte der Zitierstil keine Zahl finden, wird einfach der gesamte Inhalte des Feldes genutzt. Folglich wäre "Aufl." das richtige Verhalten und wenn stattdessen "Auflage" steht, sollte der BibTeX- bzw. Citavi-Eintrag angepasst werden.

# <span id="page-19-0"></span>3.3 LaTeX Error: File 'udesoftec-cover-ude-de' not found.

Anscheinend kann die TFX-Distribution die Cover-Dateien nicht finden. Das lässt auf eine veraltete Version der Klasse schließen. In diesem Fall (nach einem Update der packages)einfach das passende Cover von der [Paket-Seite](http://mirror.ctan.org/macros/latex/contrib/udesoftec) [auf CTAN](http://mirror.ctan.org/macros/latex/contrib/udesoftec) heruntergeladen und in den selben Ordner wie die Hauptdatei des Projektes (z.B. main.tex) gelegt werden.

### <span id="page-19-1"></span>3.4 Das Abkürzungsverzeichnis ist doppelt

vgl. Abschnitt A.2

# <span id="page-19-2"></span>3.5 LaTeX Error: Error: Undefied control sequence - Package enumitem Error: undefined.

vgl. Abschnitt A.2

# <span id="page-19-3"></span>3.6 LaTeX Error: Error: Undefied control sequence - Package enumitem Error:1,5cm unde- fined.

vgl. Abschnitt A.2

## <span id="page-19-4"></span>3.7 LaTeX Error: File '\*\*\*\*.sty' not found.

Wahrscheinlich wird in einer neueren Version der Klasse ein zusätzliches Paket genutzt, das noch nicht installiert ist. Das sollte vor allem nicht-MikTeX- (Windows)-Konfigurationen betreffen. Hierfür einfach das aktualisierte Kommando unter vgl. Unterabschnitt A.1.1 nutzen.

<span id="page-20-1"></span>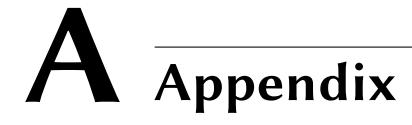

## <span id="page-20-2"></span>A.1 Installation und Konfiguration der Software

Grundsätzlich wird immer empfohlen Updates für die Software-Pakete einzuspielen. Sollte sich die Ausgabe verändern, bspw. weil udesoftec neue Features erhält finden Sie in Abschnitt A.2 und im [ChangeLog](#page-25-0) entsprechende Hinweise wie das Dokument anzupassen ist. Es steht ein [RSS-Feed](http://pipes.yahoo.com/jpmschuler/udesoftec?_render=rss) zur Verfügung, der auf neue Versionen hinweist.

### <span id="page-20-0"></span>A.1.1 LaTeX-Umgebung: MikTeX (Windows), BasicTeX (OSX)

Unter Windows wird ausdrücklich [MikTeX](http://miktex.org) empfohlen, da dieses selbständig und On-Demand fehlende Dinge nachinstalliert.

Unter MacOS kann beispielsweise ein minimales TEX-Live-System wie [Basic-](http://tug.org/mactex/morepackages.html)[TeX](http://tug.org/mactex/morepackages.html) genutzt werden. Die notwendigen Pakete lassen sich wie folgt installieren:

```
sudo tlmgr update --self
sudo tlmgr update --all
sudo tlmgr install udesoftec nag chngcntr hyphenat libertine mweights fontaxes footmisc
      placeins enumitem todonotes wallpaper marginnote mdframed needspace csquotes glossaries
xfor datatool substr
```

```
Listing A.1: Paket-Installation der Documentclass und ihrer Abhängigkeiten
```
Sollte es zu Problemen kommen, sollten die Fehlermeldungen und die [Liste](#page-24-0) [der Pakete im Anhang](#page-24-0) genügend Informationen bieten.

### <span id="page-21-0"></span>A.1.2 Citavi

Citavi erlaubt nur noch manuelle BibTeX-Exporte, die [Funktion für automati](http://support.citavi.de/forum/viewtopic.php?f=156&t=7295&p=24152)[schen Export ist entfernt worden.](http://support.citavi.de/forum/viewtopic.php?f=156&t=7295&p=24152) Der Export funktioniert einfach über das Datei Menü [\(Anleitung zum BibTeX-Export in der Citavi-Hilfe\)](http://www.citavi.com/sub/manual4/de/exporting_to_bibtex.html).

### <span id="page-21-1"></span>A.1.3 Sumatra PDF

[SumatraPDF](http://blog.kowalczyk.info/software/sumatrapdf/download-free-pdf-viewer-de.html) herunterladen (Portable Version genügt, am besten direkt neben die TeXnixCenter.exe legen).

### <span id="page-21-2"></span>A.1.4 TeXnicCenter

Die aktuelle Version ist [TeXnicCenter 2.02.](http://www.texniccenter.org/)

Im TeXnicCenter unter Ausgabeprofile (Ausgabe -> Ausgabeprofile definieren) das vorhandene PDF-Profil (pdflatex) kopieren und die Kopie wie beschrieben anpassen um folgende Dinge zu erreichen:

- 1. alle temporären Dateien in einem Unterordner .tmp/ erstellt.
- 2. Der Glossar und das Abkürzungsverzeichnis werden aktiviert
- 3. Die Vorwärtssuche und die Rückwärtssuche im PDF ermöglicht.
	- Vorwärtssuche: das PDF öffnet sich an der Textstelle an der man im TeXnicCenter den Cursor hatte
	- Rückwärtssuche: Doppelklick im PDF öffnet die Textstelle im TeXnicCenter

### Ordner für temporäre Dateien nutzen

Im Ausgabeprofil im Karteireiter (La)TeX:

• Argumente für Compiler:

-src-specials -synctex=1 -aux-directory .tmp -output-format

pdf -interaction=nonstopmode %Wm

- Argumente für BibTex: "\%dm/.tmp/%tm"
- Argumente für MakeIndex: ".tmp/%tm.tex"

### Abkürzungen und Glossare einbeziehen

Im Ausgabeprofil im Karteireiter Nachbearbeitung einen neuen Postprozessoren anlegen: "Acronyms":

- Anwendung: C:\Program Files (x86)\MiKTeX 2.9\miktex\bin\makeindex.exe
- Argumente: -s .tmp\%tm.ist -t .tmp\%tm.alg -o .tmp\%tm.acr .tmp\%tm.acn

Im Ausgabeprofil im Karteireiter Nachbearbeitung einen neuen Postprozessoren anlegen: "Glossaries":

- Anwendung: C:\Program Files (x86)\MiKTeX 2.9\miktex\bin\makeindex.exe
- Argumente: -s .tmp\%tm.ist -t .tmp\%tm.glg -o .tmp\%tm.gls .tmp\%tm.glo

### Sumatra PDF mit Vorwärts- und Rückwärtssuche

Im Ausgabeprofil im Karteireiter Viewer:

• Pfad der Anwendung:

<Pfad zu Sumatra>\SumatraPDF.exe -inverse-search

"\"<Pfad zu TeXnicCenter>\TeXnicCenter.exe\"

/ddecmd \"[goto('%f','%l')]\""

- Projektausgabe betrachten: [X] Kommandozeile, Kommando: "%bm.pdf"
- Suche in Ausgabe:

[X] DDE-Kommando, Server: SUMATRA, Thema: control

Kommando: [ForwardSearch("\%bm.pdf","\%Wc",\%l,0,0,1)]

• Vor Compilierung Ausgabe schließen: [X] nicht schließen

Nun das [Beispielprojekt oder das Minimal Working Example](#page-7-0) öffnen und einmal rendern lassen, dadurch sollten alle benötigten Pakete automatisch installiert werden. Im TeXnicCenter mit Strg+Alt+R die "Erstellung Ergebnis"-Ansicht anzeigen lassen, diese fasst die LaTeX-Kompiler-Ausgaben sinnvoll zusammen.

### Zusätzliche Dateiendungen für das Aufräumen angeben

Im TeXnicCenter unter Optionen und Aufräumen neue Dateiendungen hinzufügen (Aktion: löschen):

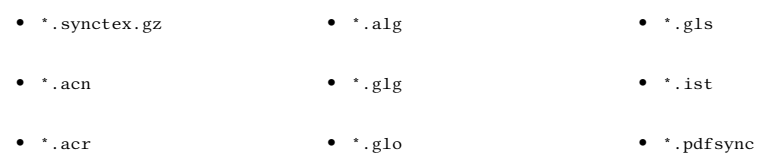

Zusätzlich für alle "löschen"-Aktionen "Unterverzeichnisse einbeziehen auswählen.

### <span id="page-23-0"></span>A.2 Update Instructions

This documentclass is as downwards compatible as possible. Any change in the version number according the third digit (e.g. from 1.2.1 to 1.2.8) creates no compile or display errors. Some changes however cannot be catched, so that in case of major version changes some LaTeX errors and warnings may occure. The following list shows some changes to the document one should do in order to remove the errors and warnings.

### <span id="page-23-1"></span>A.2.1 Update to 1.4.0

Removed many packages and removed some deprecated commands. Might raise problems with custom loaded packages or if e.g. [verbatim-](http://www.ctan.org/pkg/verbatim)commands were used instead of [lstlisting-](http://www.ctan.org/pkg/lstlisting)commands.

### <span id="page-23-2"></span>A.2.2 Update to 1.3.8

Added abstract as default, so fill values \abstract and perhabs \abstractEn.

### <span id="page-23-3"></span>A.2.3 Update to 1.3.0

### Change in document configuration sets main page to default values

All configuration labels like \def \institution{Name} are not working anymore and need to be replaced with real commands like  $\langle$ institution{Name}.

### Error: Undefied control sequence - Package enumitem

Happens while using \begin{description}[\breaklabel]. Due to a new package the option is now style=nextline, so use \begin{description}[style=nextline] instead.

Happens while using \begin{description}[\setleftmargin{1.5cm}]]. Due to a new package the option is now leftmargin=1.5cm, so use \begin{description}[leftmargin=1.5cm, style=sameline] **instead**.

### <span id="page-24-1"></span>A.2.4 Update to 1.2.1

\printacronyms not necessary any more - the documentclass takes care of this.

# <span id="page-24-0"></span>A.3 List of used packages

The base documentclass is scrbook, which is part of [koma-script.](http://www.ctan.org/pkg/koma-script) Other used packages (with link to CTAN to access documentation):

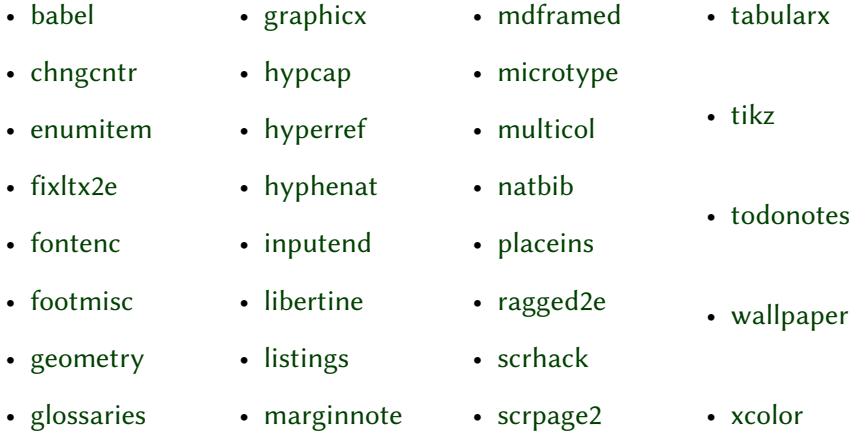

## <span id="page-25-0"></span>A.4 Changelog

#### An [RSS feed](http://pipes.yahoo.com/jpmschuler/udesoftec?_render=rss) is available to annouce new versions of udesoftec.

2014/06/22 v1.4.2

- 
- \* [doc] created an rss feed for udesoftec updates and added it to documentation \* [udesoftec] added auto-detection to list-of-\* to just generate them if needed. So the omit -\*-Options are in most cases unnecessary, but will still work in order to override the detection.

2014/05/27 v1.4.1

\* minor improvements to documentation \* moved tested addtitions from udesoftec-extra.sty to udesoftec.cls

- 2014/05/19 v1.4.0 \* splitted documentclass in two files to create udesoftec-bst.sty which holds the
- configuration for bibstyle and might be used separately \* major code cleanup: removed many usepackages and configuration which is not necessary anymore
- \* major documentation cleanup and improvement: added list of listings for easy access to code
- examples \* added list of listings and classoption "omit-lol"
- 
- \* improved the title page background files \* updated tlmgr install for new dependencies
- 
- 
- \* fixed font usage to just stick to one family \* changed line spacing to a more appropiate value. \* changed box size to be same for all kind of boxes (e.g. citequotepar, lstlisting)

== WARNING: your document might need update using newer version ==

- 2014/05/13 v1.3.8 \* corrected some URLs in source
- \* changed default chapter design (e.g. used by list-of-\*) \* added abstract with document options omit-a and long-a
- 
- added more documentation about enumerations
- added chapter numbering, document title and toc to pdf bookmarks
- 
- 
- \* changed pdf bookmarks to be open for 2 levels<br>\* corrected list of abbreviations design<br>\* corrected some wrong ordering of usepackage<br>\* changed quotebox environment to not break pages due to current problems with them usi

same space as figure

2014/04/30 v1.3.7

removed deprecated page layout combinations and thus removed complex page layout creation to fall back to KOMA defaults (thx to pointing this out unknown phone caller).<br>fadded default binding correction (BCOR) for print la

- 
- \* major cleanup of class structure \* fixed confidentially clause

2014/04/14 v1.3.6

- \* fixed problems with combination of cls-options 'proposal' and 'final' \* fixed problem when no layout was chosen \* fixed missing inlinetodo-command for option 'omit-todo'
- 
- 

2014/04/07 v1.3.5

- added document option 'proposal' which equals all omit-\*
- \* corrected English version of confidentially clause
- 
- \* set default layout to 'screen' \* omit warning if no layout chosen \* corrected cls version number and date format
- \* corrected combinations of options vawi\* and en overriding default labels on titlepage

2014/03/31 v1.3.4

- \* added option omit-toc for research proposals \* documentation changes
- 
- 
- \*\* english summary updated \*\* minor changes to sectioning and labels

### A Appendix 20

\*\* updated link to example document \*\* added additional packages to tlmgr command to support OSX BasicTeX

2014/03/11 v1.3.3

added statutory declaration to document (omit with 'omit-sd')

#### 2014/02/18 v1.3.2

- \* fixed broken CRLF terminated line endings \* corrected URLs for CTAN mirror use
- 

### 2014/02/18 v1.3.1

- repaired option \_vawibamberg\_ in combination with option \_en\_
- \* changed document configuration options like \def \entitle{my english title} to non-def commands like \title or \author

#### 2014/01/10 v1.3.0

\* switched from package expdlist to enumitem: description environment options need to be changed!

 $==$  WARNING: document might need update using newer version  $==$ 

#### 2013/08/14 v1.2.1

\* fixed misconfigured line endings and zip format

2013/08/14

- 
- 
- \* added udesoftec.tds.zip to support other TeX Collections<br>\* removed problem with umlauts in lstlisting-env<br>\* added (currently emtpy) udesoftec-extra.sty, for easier updating in case of changed behaviour \* improved documentation
- 
- \* improved \parExample and \citequotepar \* added classoption omit-loa
- 
- 
- \* added classoption omit-todos<br>\* added \printglossaries, \printacronyms and \listoftodos to \AtBeginDocument and \<br>AtEndDocument for convenience (i.e. they aren't necessary in the document anymore)
- 
- \* made \listoftodos conditional \* correct bibstyle "lastaccessed" format \* added additional sections to manual with more examples
- 
- \* english cover wasn't found due to wrong filename referenced \* option for confidentially clause now available

2013/07/09

- $added version number$
- \* updated cover page line spacing \* updated README and added instruction for cover files
- added packages listings, multicol and verbatim
- 
- \* updated documentation<br>\*\* added Frank added English abstract
- 
- 
- \*\* better outline to improve understanding \*\* included package listing \*\*\* included FAQ entry for problems with cover files

### $2013/06/28$

- 
- \* better filenames \* update to udesoftec-cover-uba.pdf: smaller filesize and undamaged PDF file

2013/06/26

Initial CTAN Upload

# <span id="page-27-0"></span>Literaturverzeichnis

- <span id="page-27-3"></span>Fettke, P; Loos, P (2009): Patterns in der Wirtschaftsinformatik: Morgenstern, Adendstern und Venus - Zum Gebrauch der Wörter "Referenzmodell" und "Pattern". In: WIRTSCHAFTSINFORMATIK, 51(6):540-541. [doi:10.1007/s11576-009-0195-5.](http://dx.doi.org/10.1007/s11576-009-0195-5)
- <span id="page-27-4"></span>Matera, M; Rizzo, F; Carughi, GT (2006): Web Usability: Principles and Evaluation Methods. In: Mendes, E; Mosley, N (Hrsg.): Web Engineering, S. 143–180. Springer, Berlin/Heidelberg, 2006. [doi:10.1007/3-540-28218-1\\_5.](http://dx.doi.org/10.1007/3-540-28218-1_5)
- <span id="page-27-1"></span>Nielsen, J (1993): Usability engineering. Reprint 2008, Kaufmann, San Diego. ISBN:0-12-518406-9.
- <span id="page-27-5"></span>Nielsen, J; Loranger, H (2006): Prioritizing Web usability. 1. Aufl., New Riders, Berkeley. ISBN:978-0-321-35031-2.
- <span id="page-27-6"></span>Schweibenz, W; Thissen, F (2003): Qualität im Web: Benutzerfreundliche Webseiten durch usability evaluation. Springer, Berlin. ISBN:978-3-540-41371-4.
- <span id="page-27-2"></span>Tidwell, J (2011): Designing interfaces. 2. Aufl., O'Reilly, Sebastopol, CA. ISBN:9781449379704.

## $\overline{22}$

# Liste der noch zu erledigenden Punkte

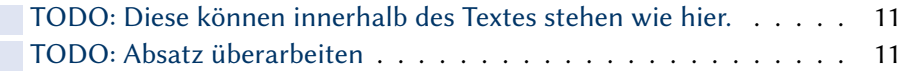